## Networksetup & commands

#### Imre Varga University of Debrecen, Faculty of Informatics

For internal use only!

<sup>07</sup> May 2013

### Network setup

4 necessary properties to use network on a computer:

- IP address
- Netmask
- Gateway
- DNS server

They are given by the Internet Service Provider (ISP).

Either the user do their setup or use DHCP (if possible).

The user can use 'command prompt' or GUI (Graphical User Interface) to do setup process.

### Network setup by Control Panel\*

- 1. Go to Start Menu
- 2. 'Control Panel'
- 3. 'View network status and tasks' in 'Network and Internet' block
- 4. 'Change adapter settings'
- 5. Right mouse click on the adapter, choose 'Properties'
- 6. Choose 'Internet Protocol Version 4 (TCP/IPv4)' andpush button 'Properties'
- 7. Choose automatic configuration (DHCP) or give the four datas.

#### 1 Start menu

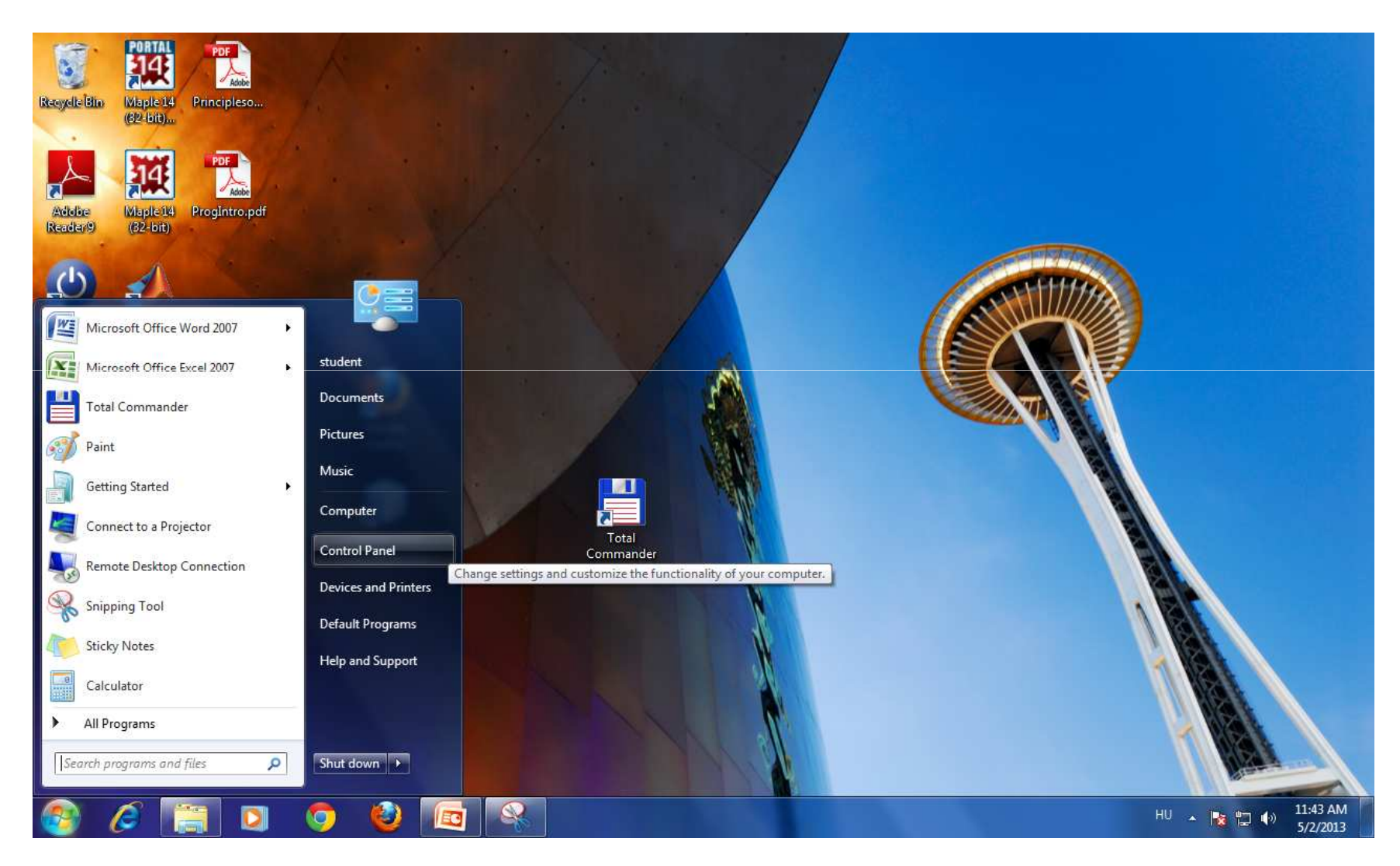

# 2 Control Panel

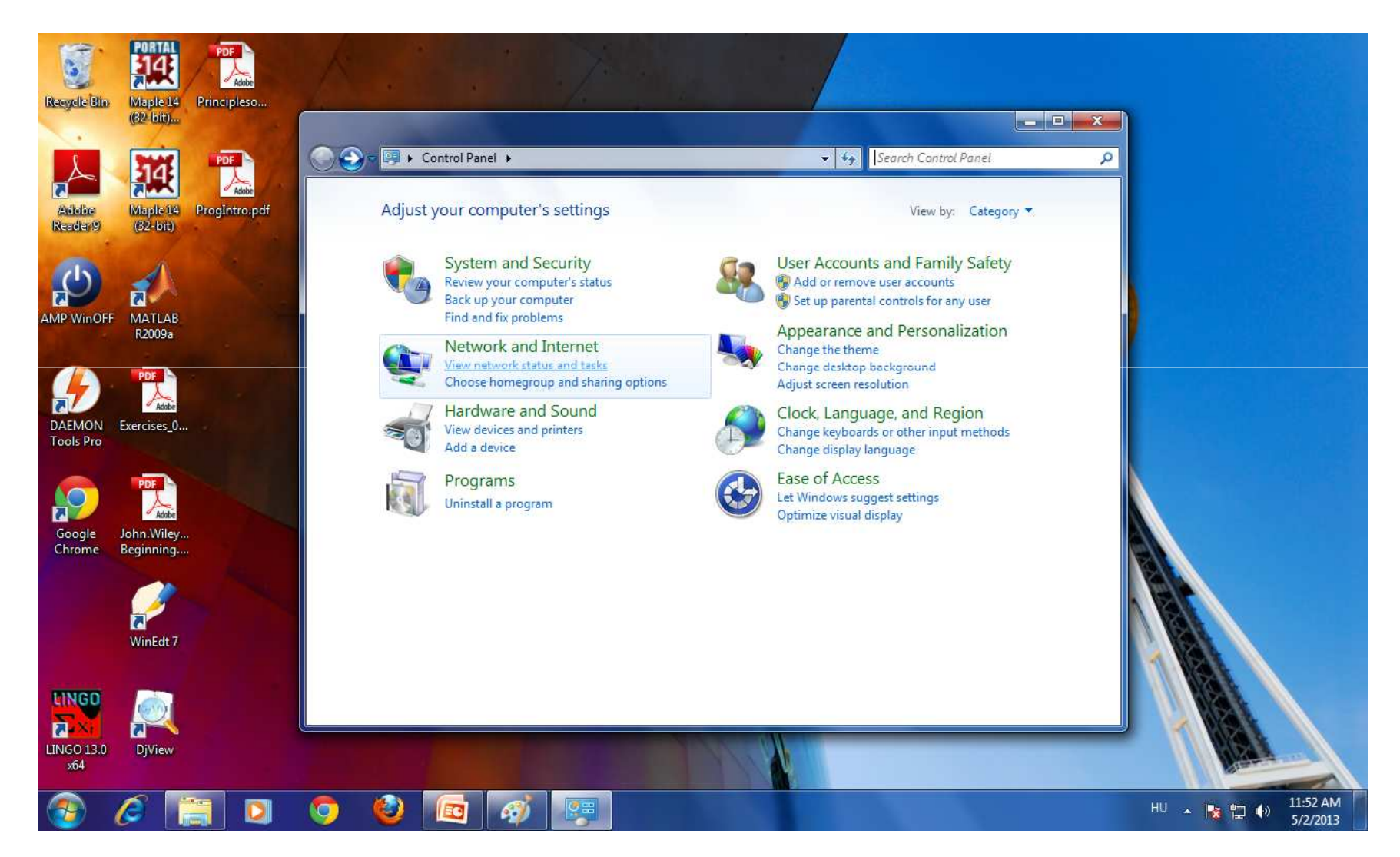

# 3 Network and Sharing Center

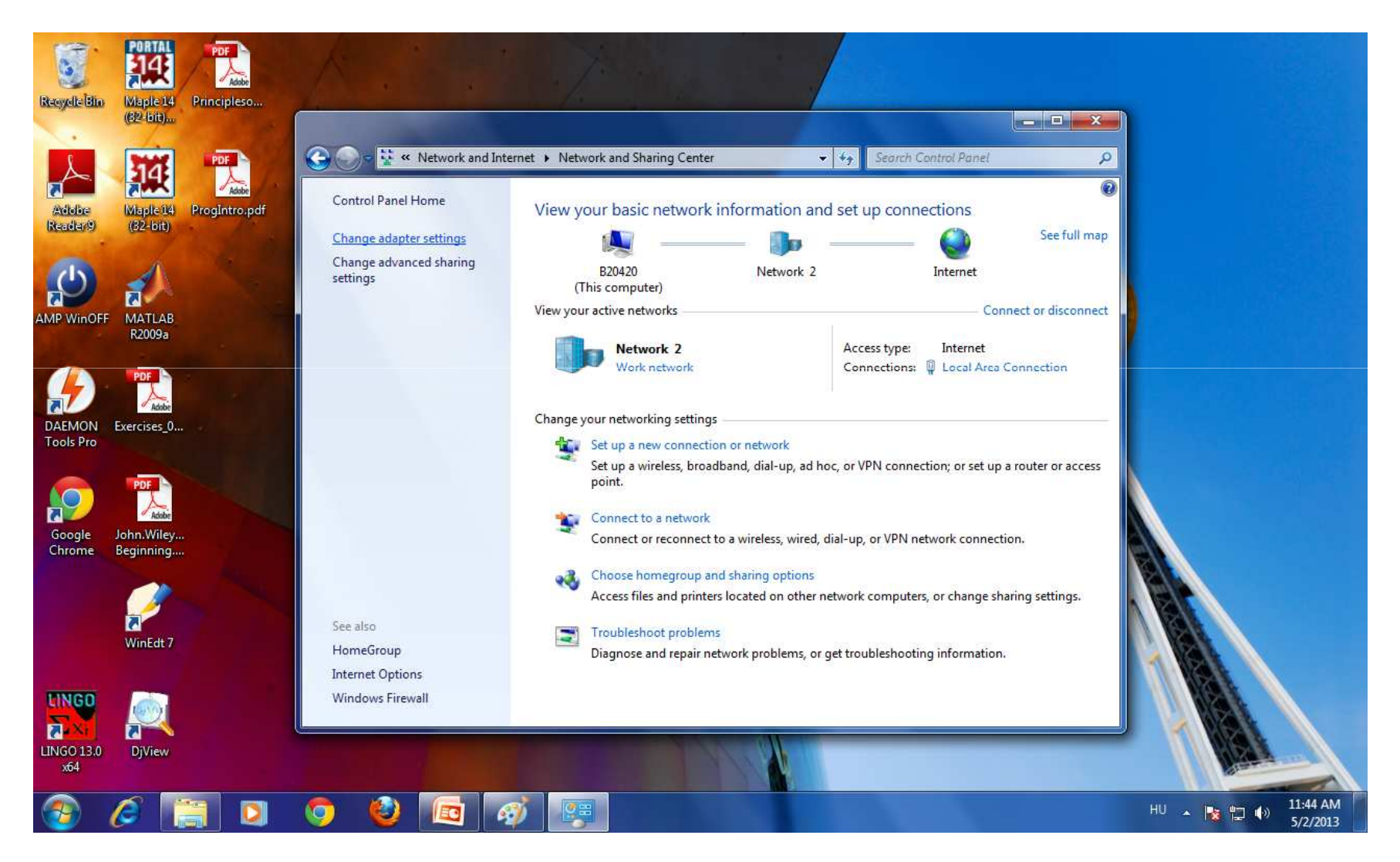

#### 4 Network connections

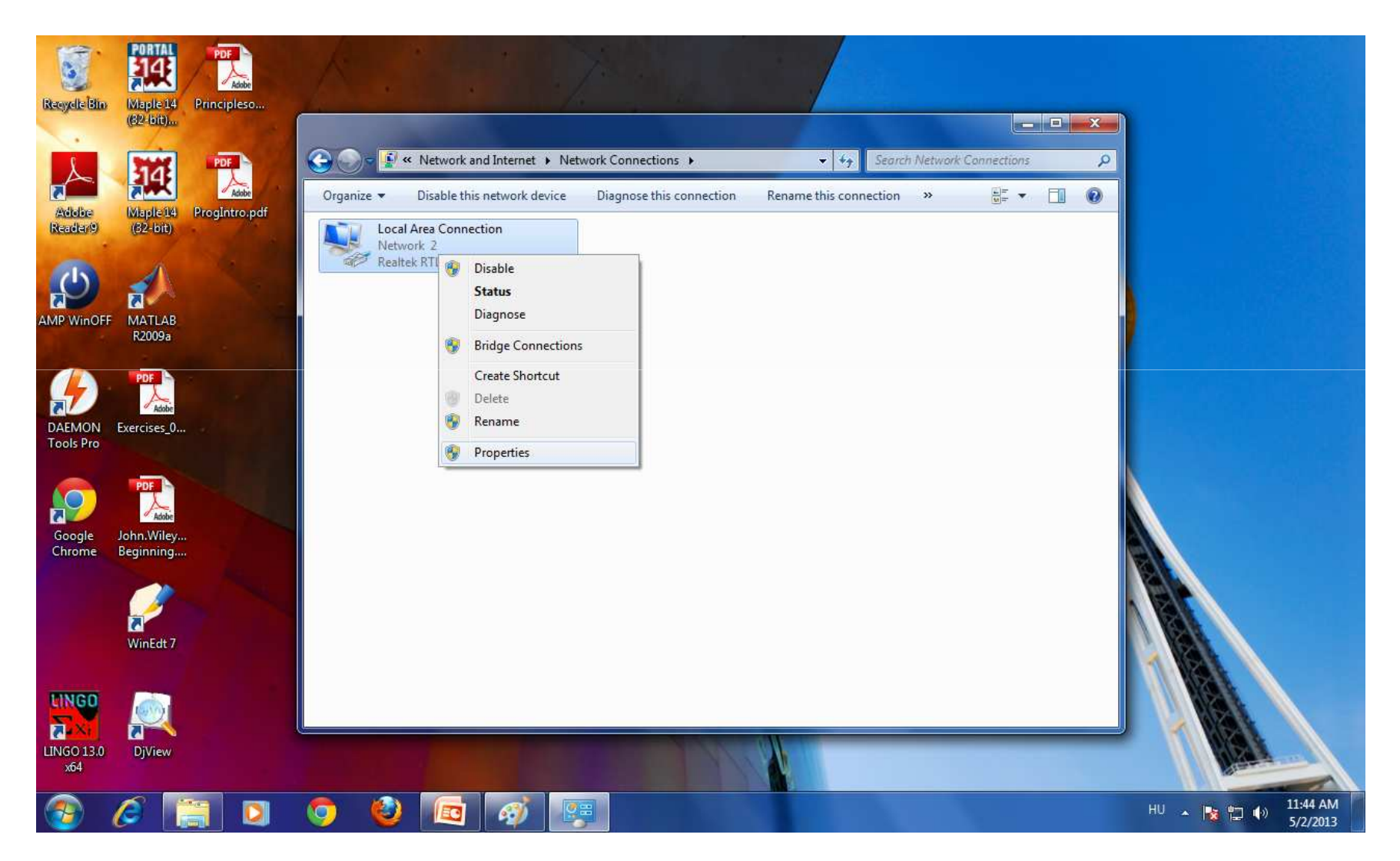

## 5 Connection properties

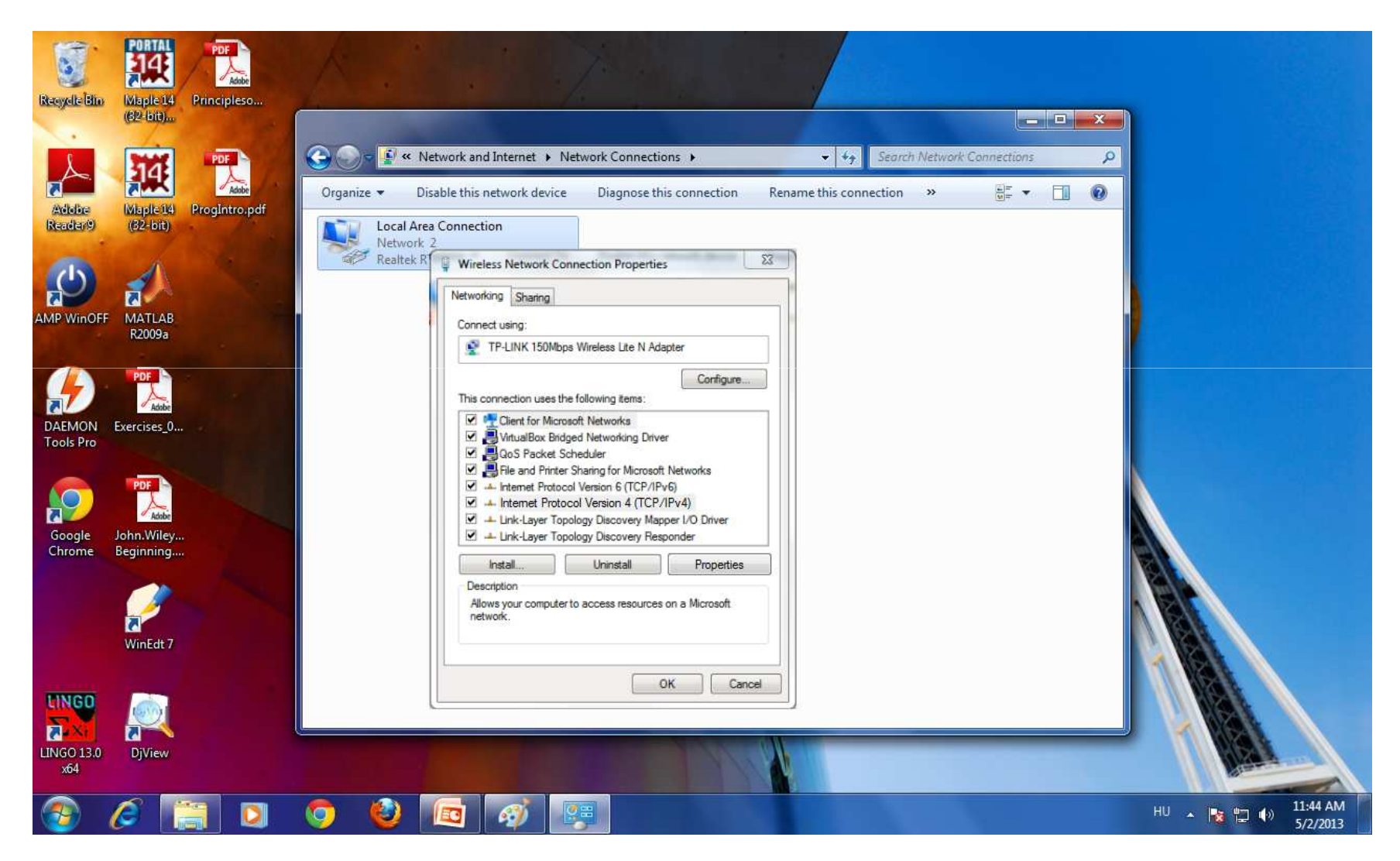

#### 6 TCP/IPv4 Properties

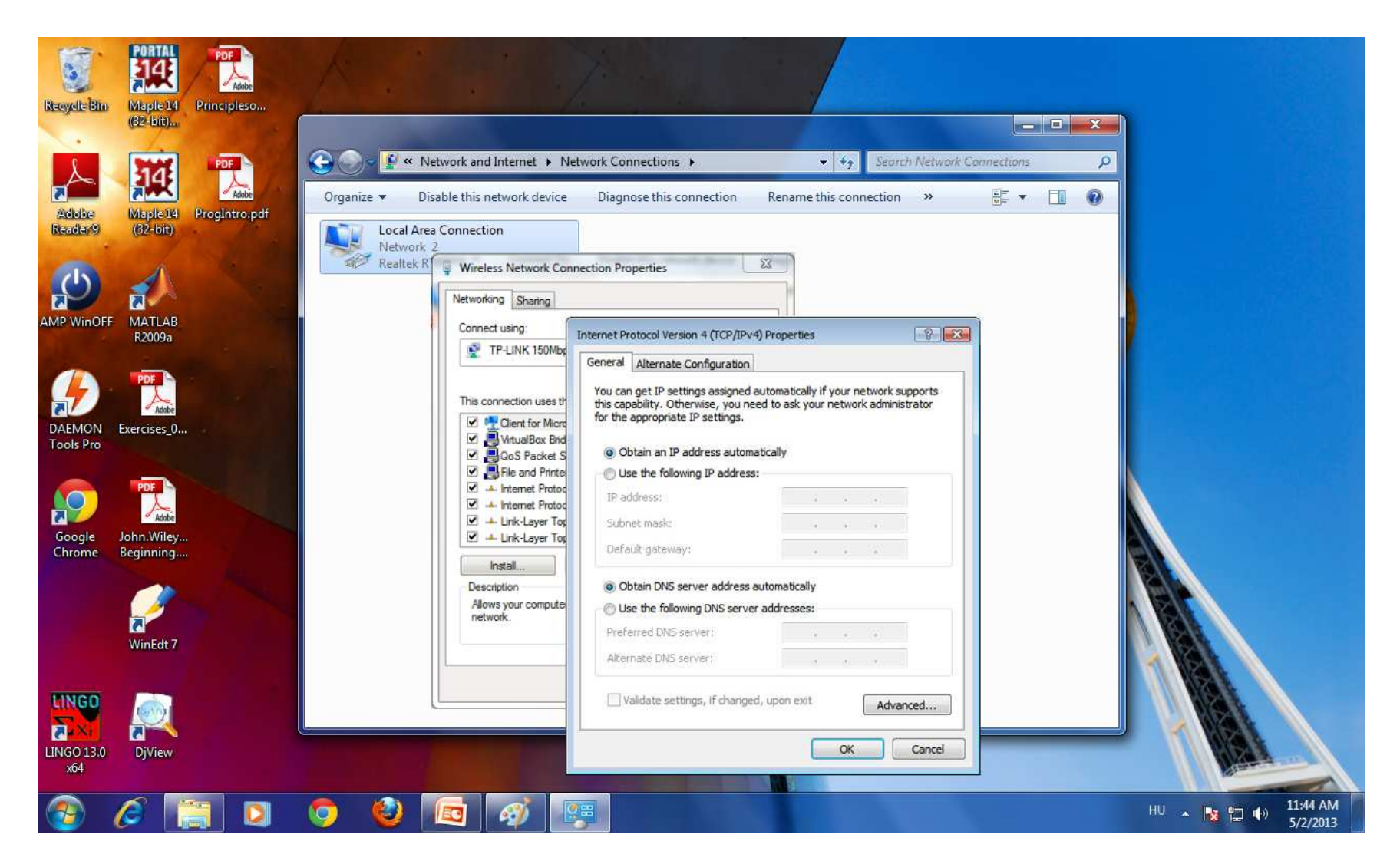

### Useful network commands

- ipconfig: Shows the setups of network adapters.
- ipconfig /all: Shows the detailed setups of network adapters.
- route  $print:$  Shows the routing table of the computer.
- ping <node>: Check connection to other computers.
- arp -a: Shows ARP table.
- $\bullet\,$  <code>tracert  $\,$  <node>: Show the hops to a computer.</code>
- netstat –s: Shows network statistics (IP, TCP, UDP).

#### **Command prompt**

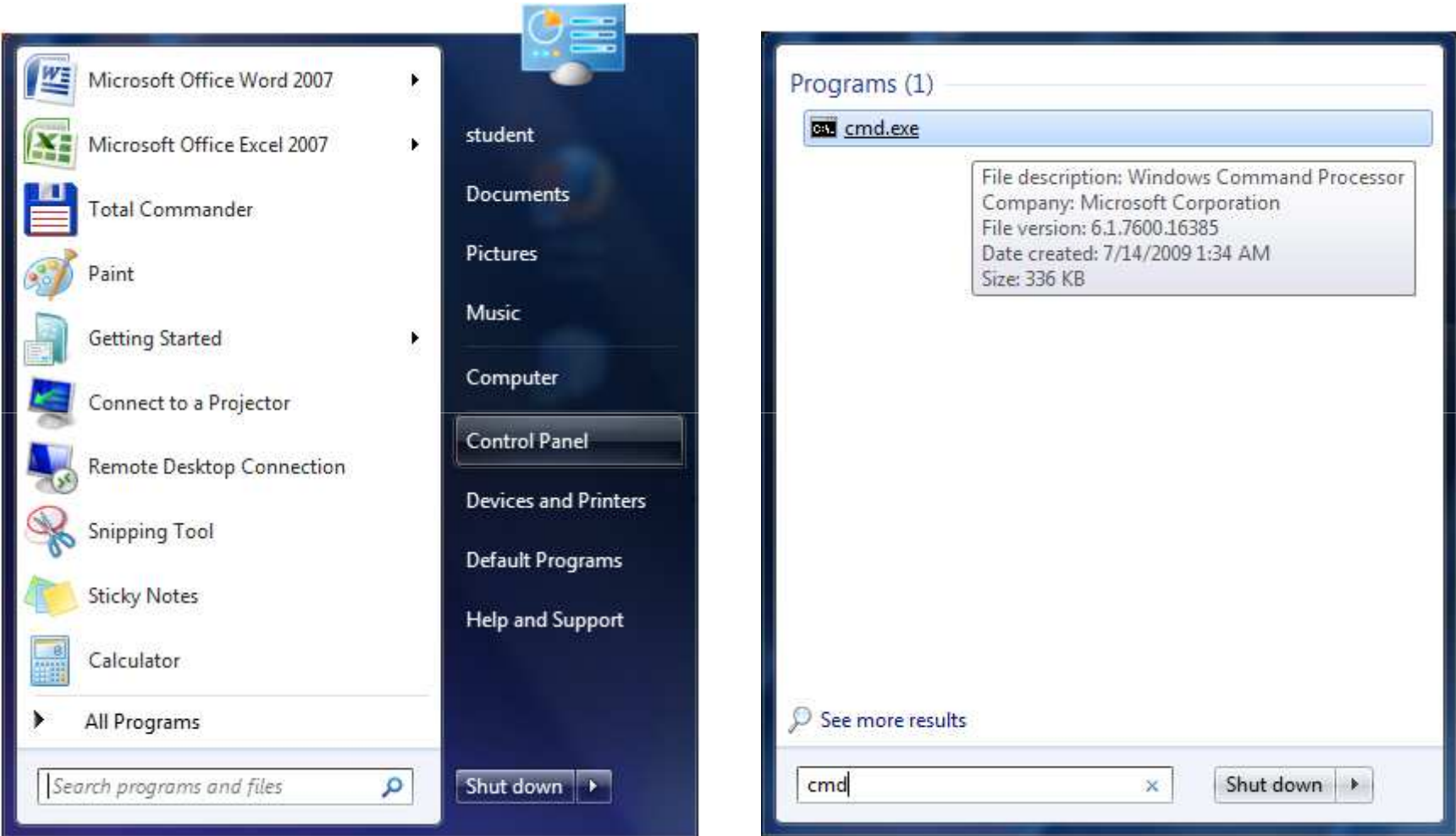

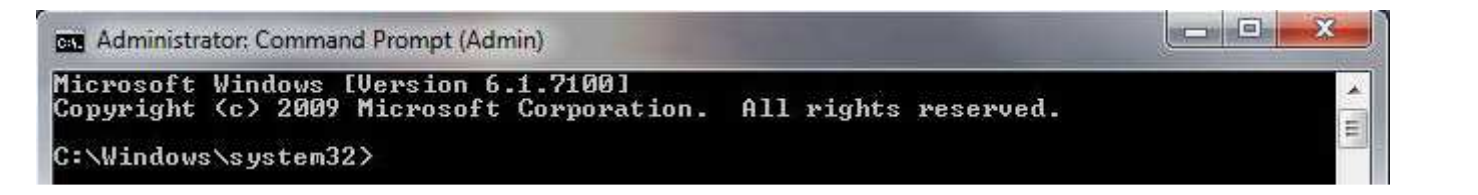

11

### ipconfig

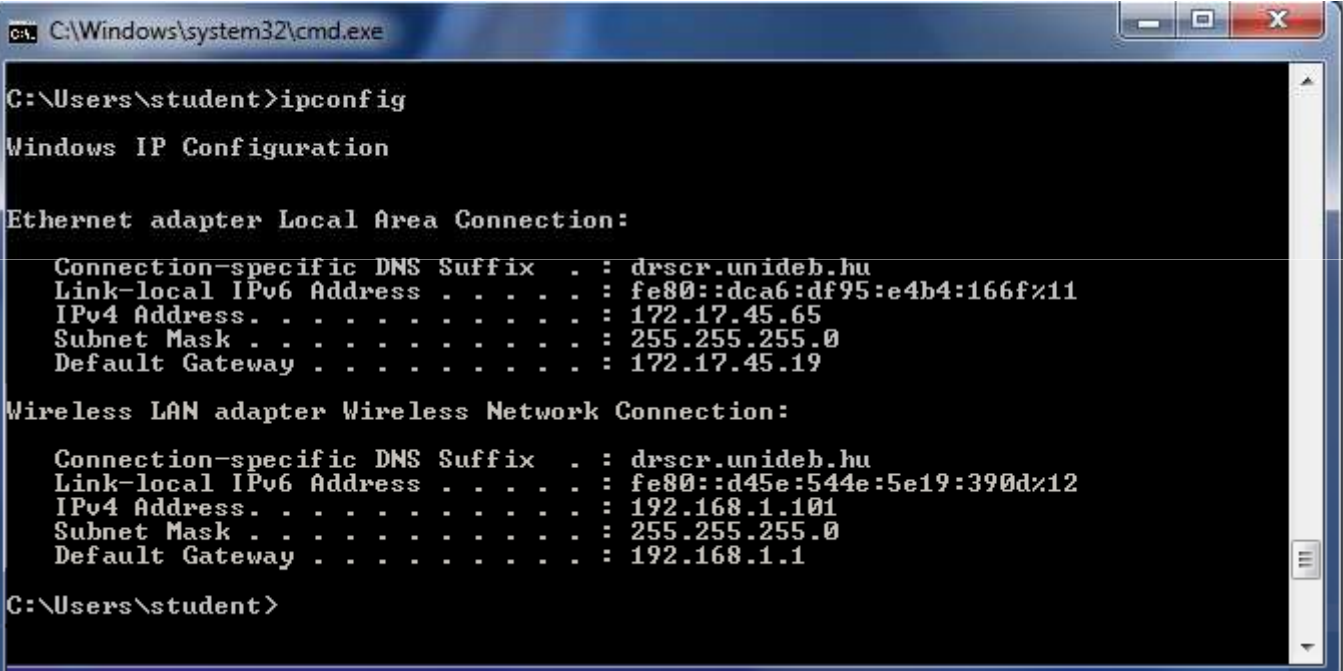

### ipconfig /all

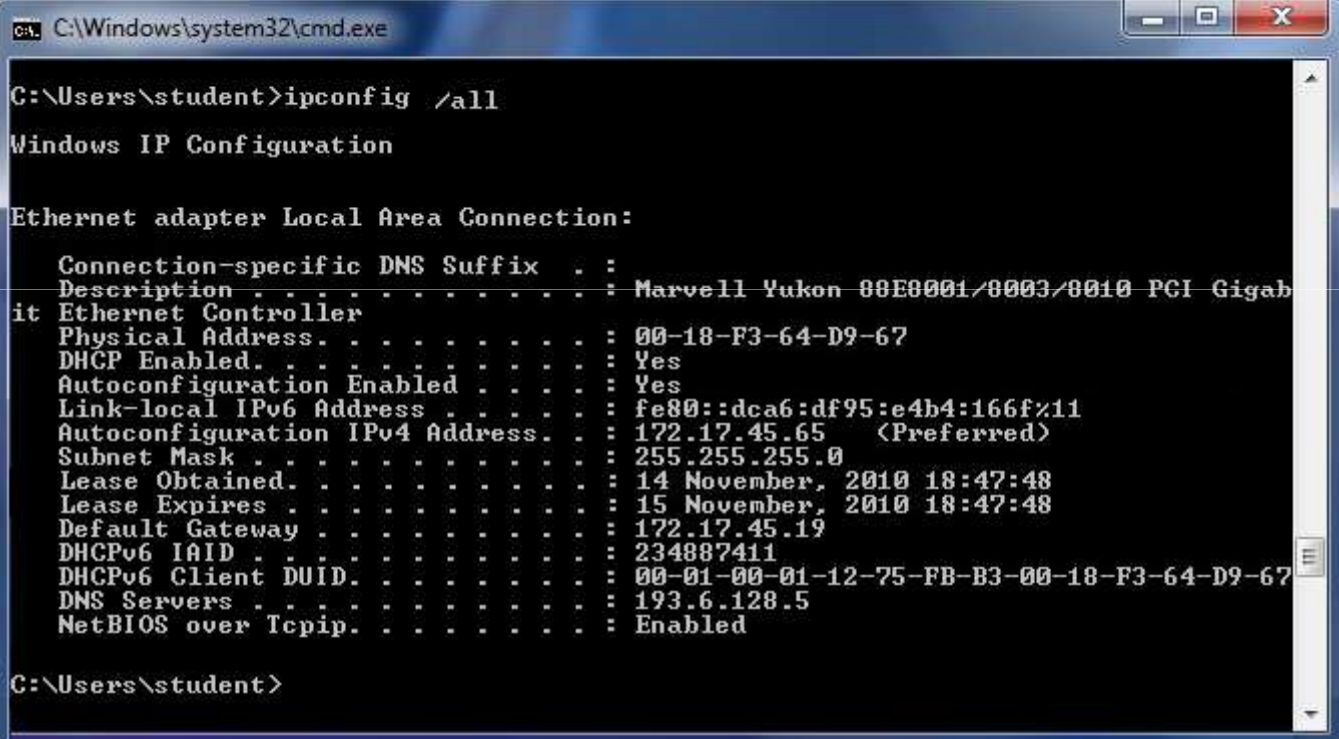

### route print

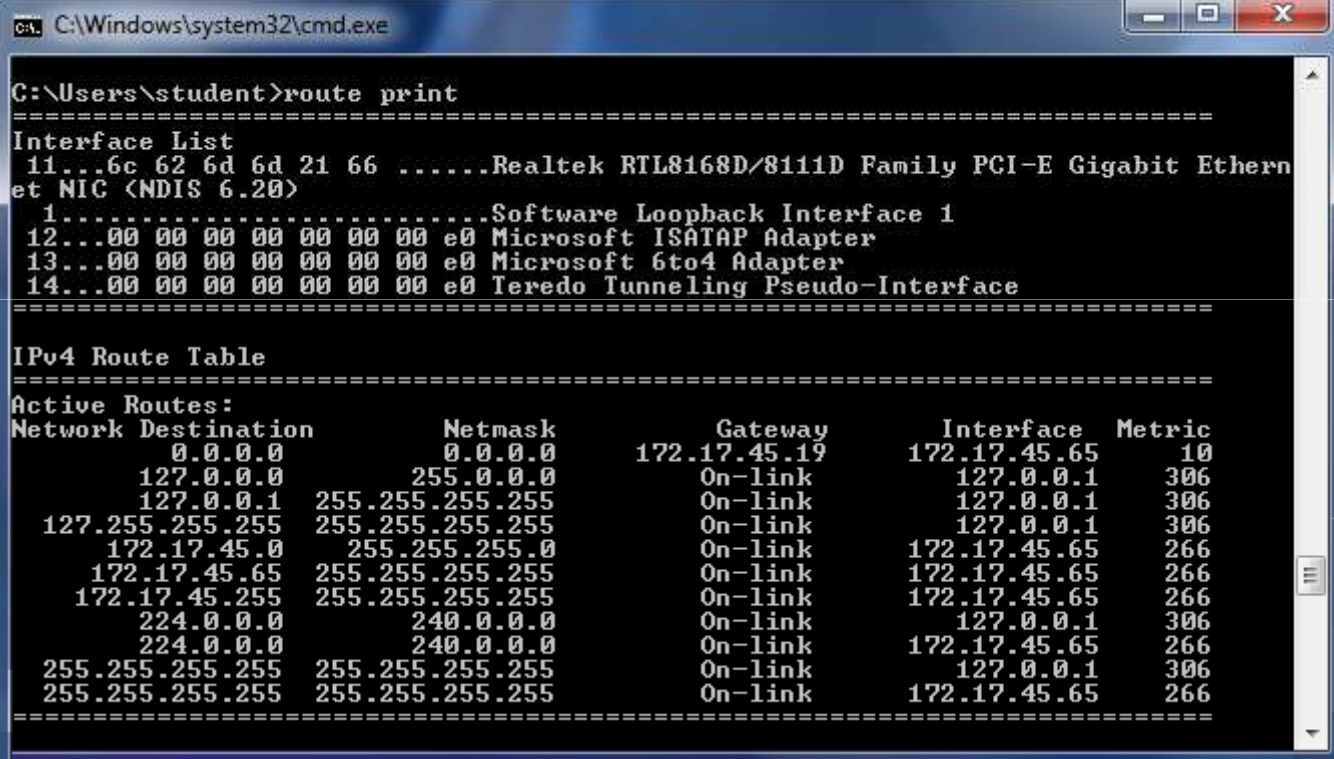

## ping (normal)

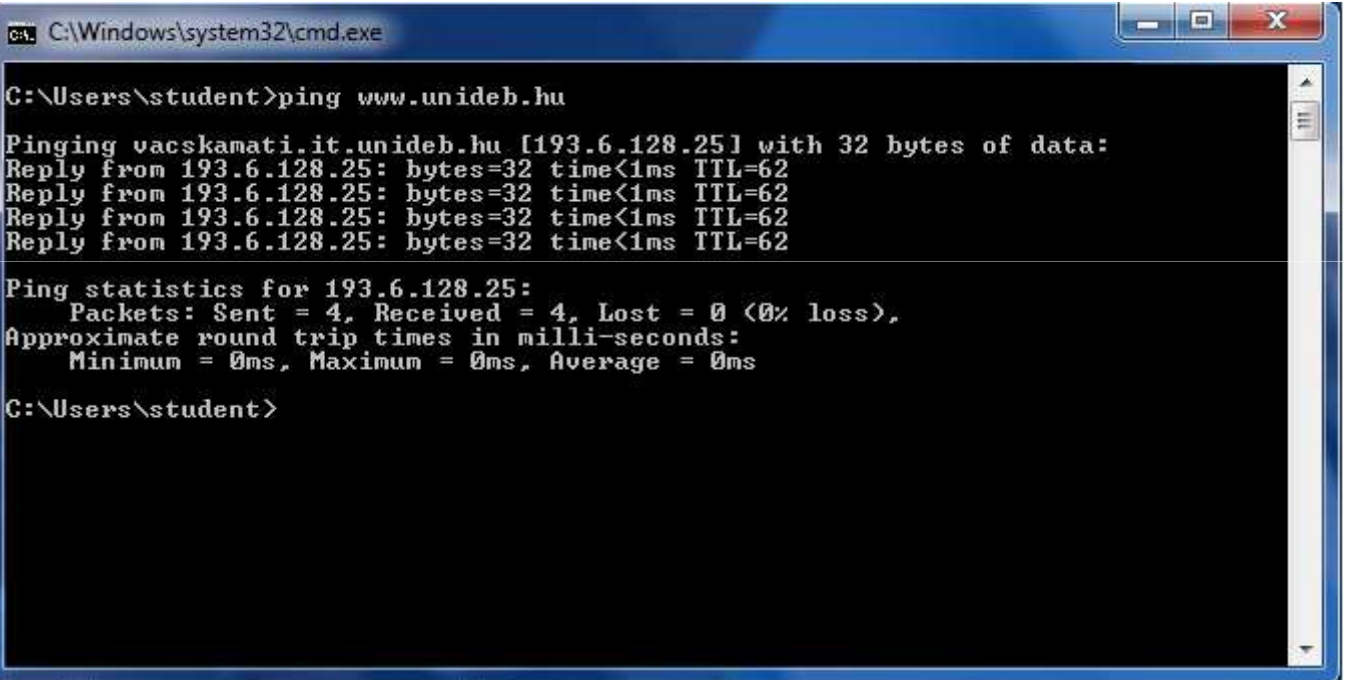

### ping (destination unreachable)

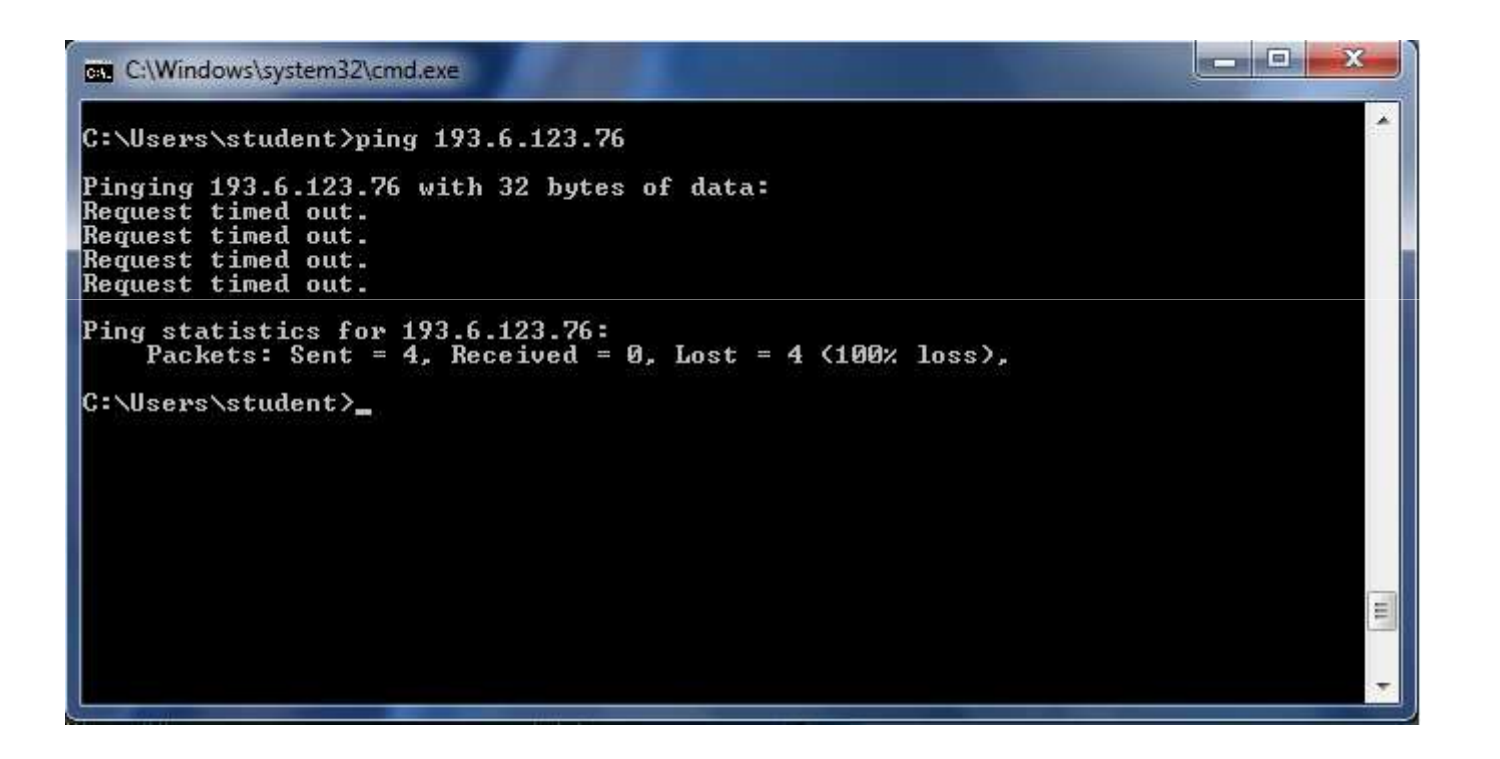

### ping (DNS error)

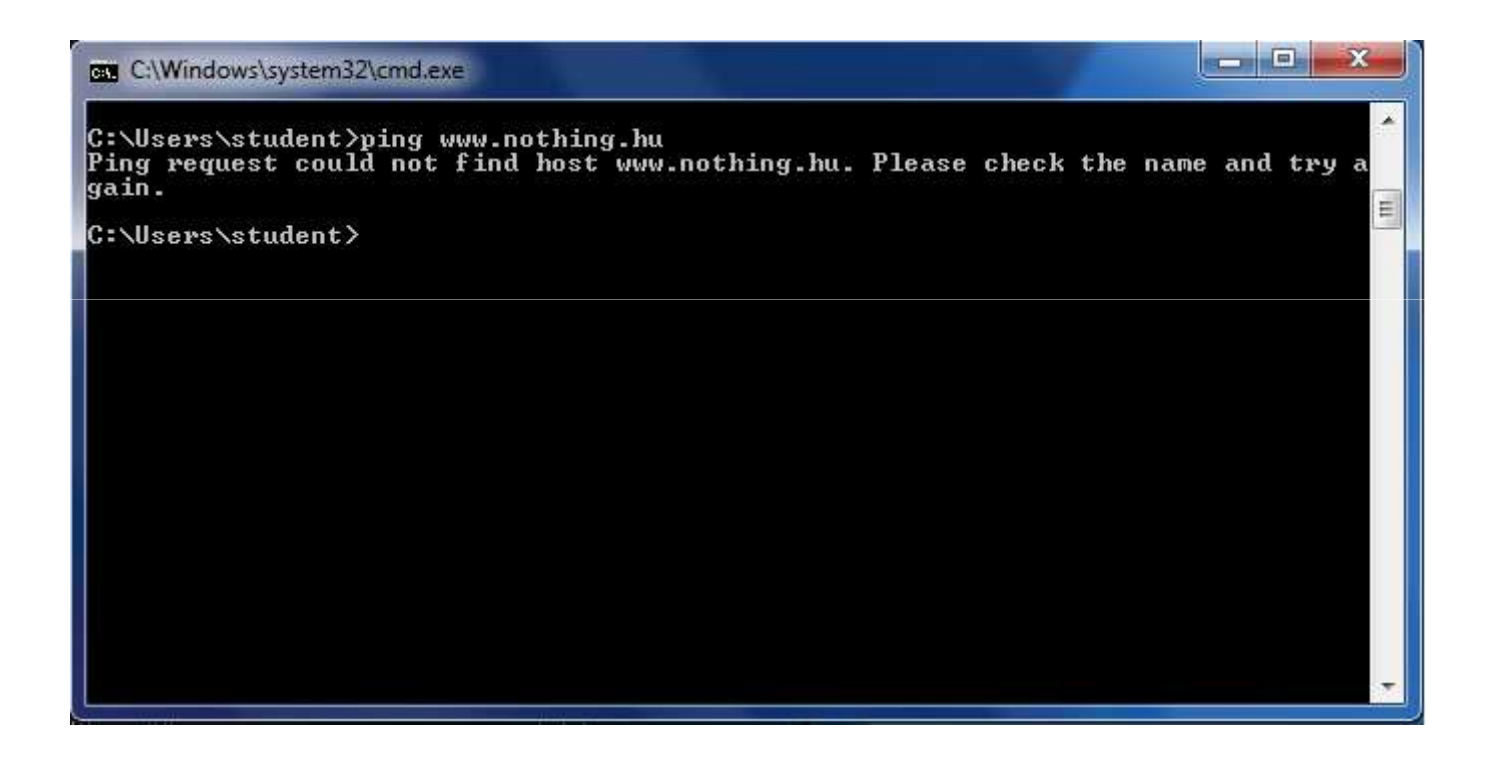

### ping (general failure)

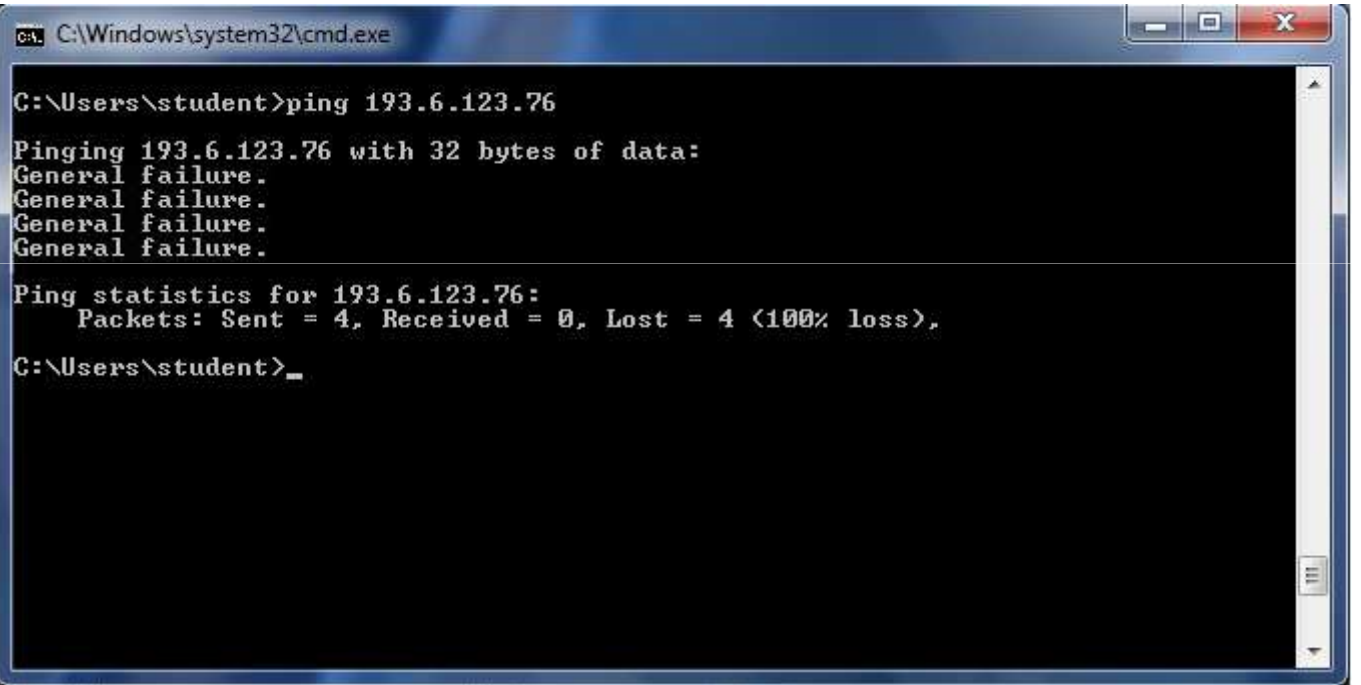

#### arp-a

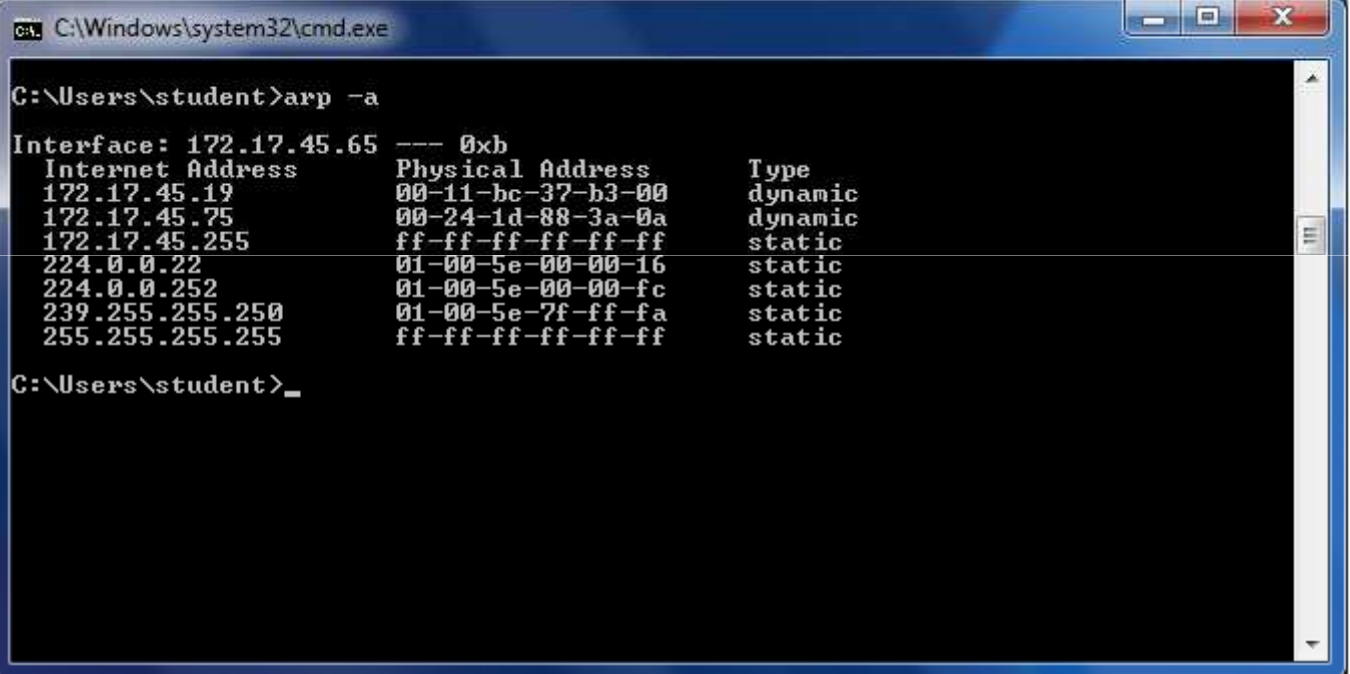

#### tracert

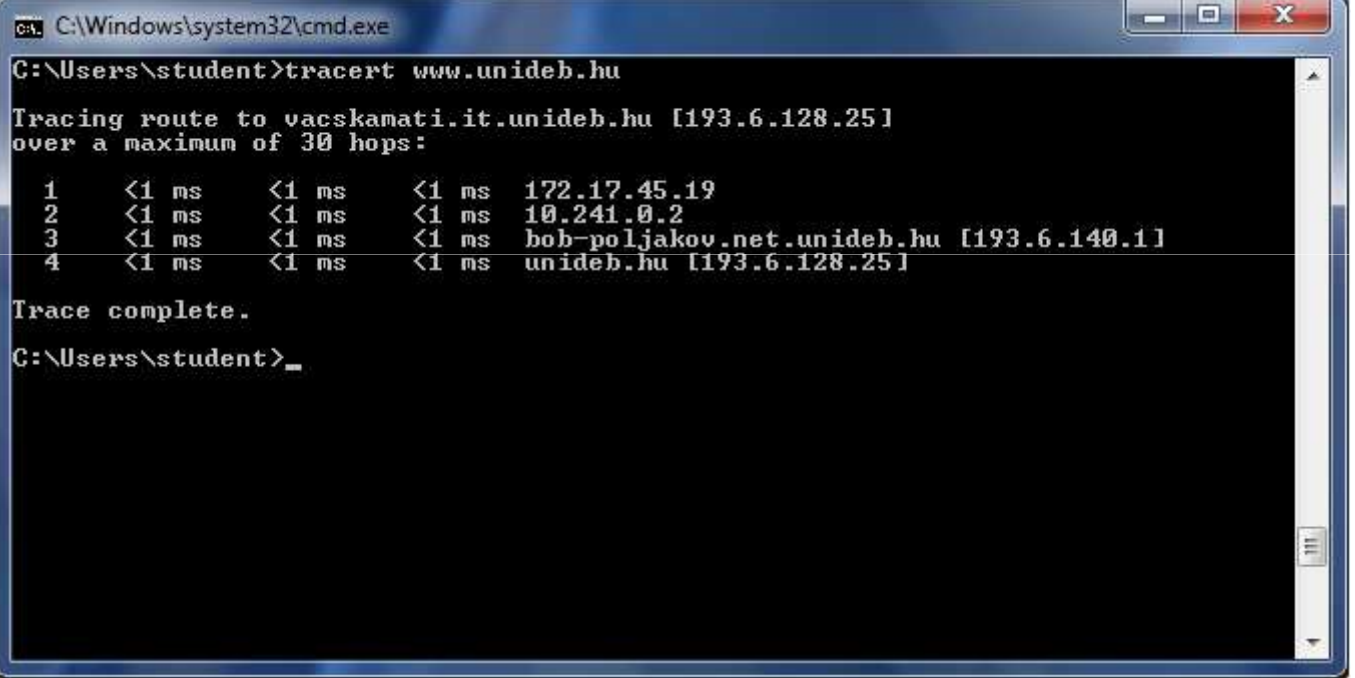

#### Netstat-s

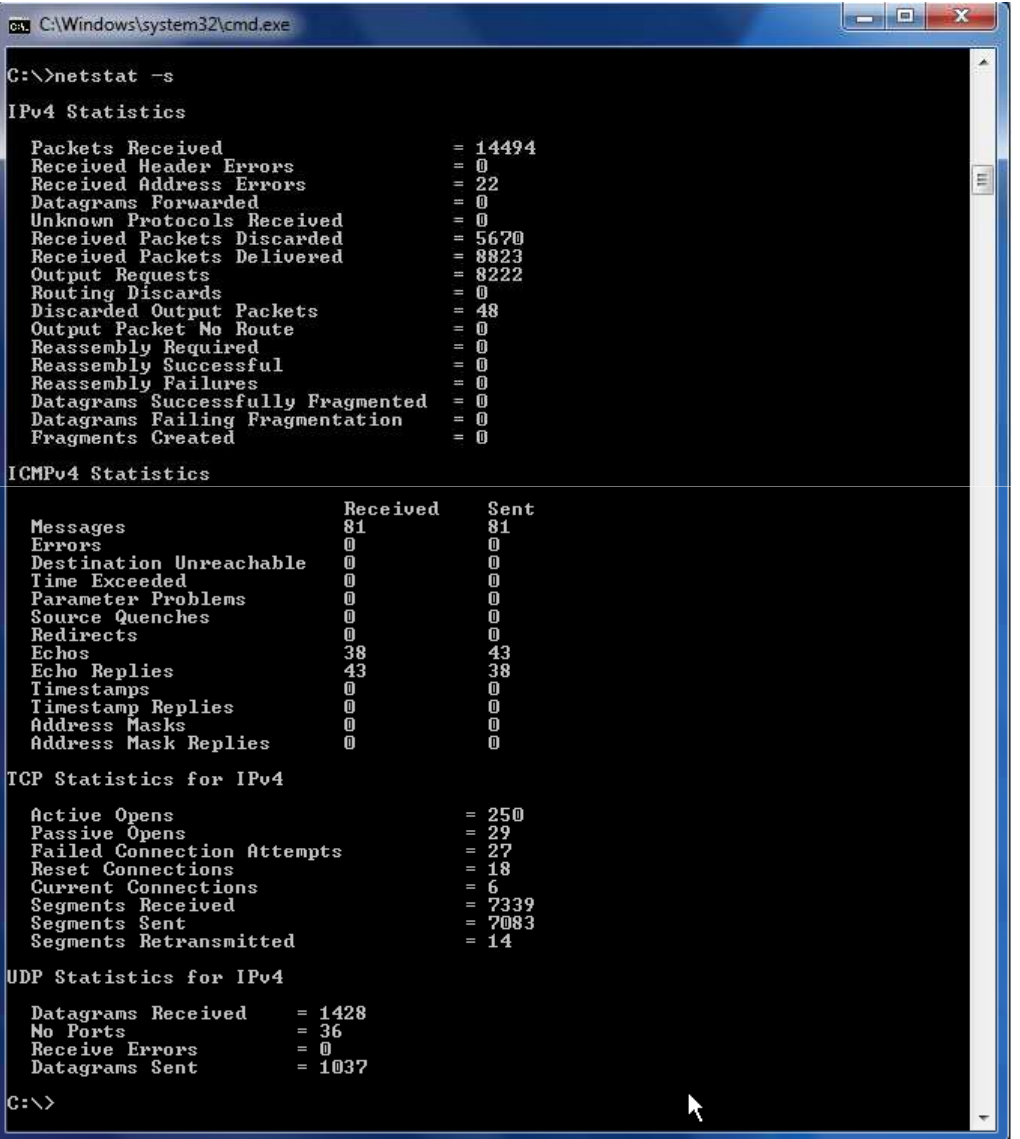

### Internet options

General settings to Internet (web)

- Home page of browser
- Browsing history
- Default browser
- Search setting
- Content advisor
- Proxy
- etc.

#### 1 Start Menu

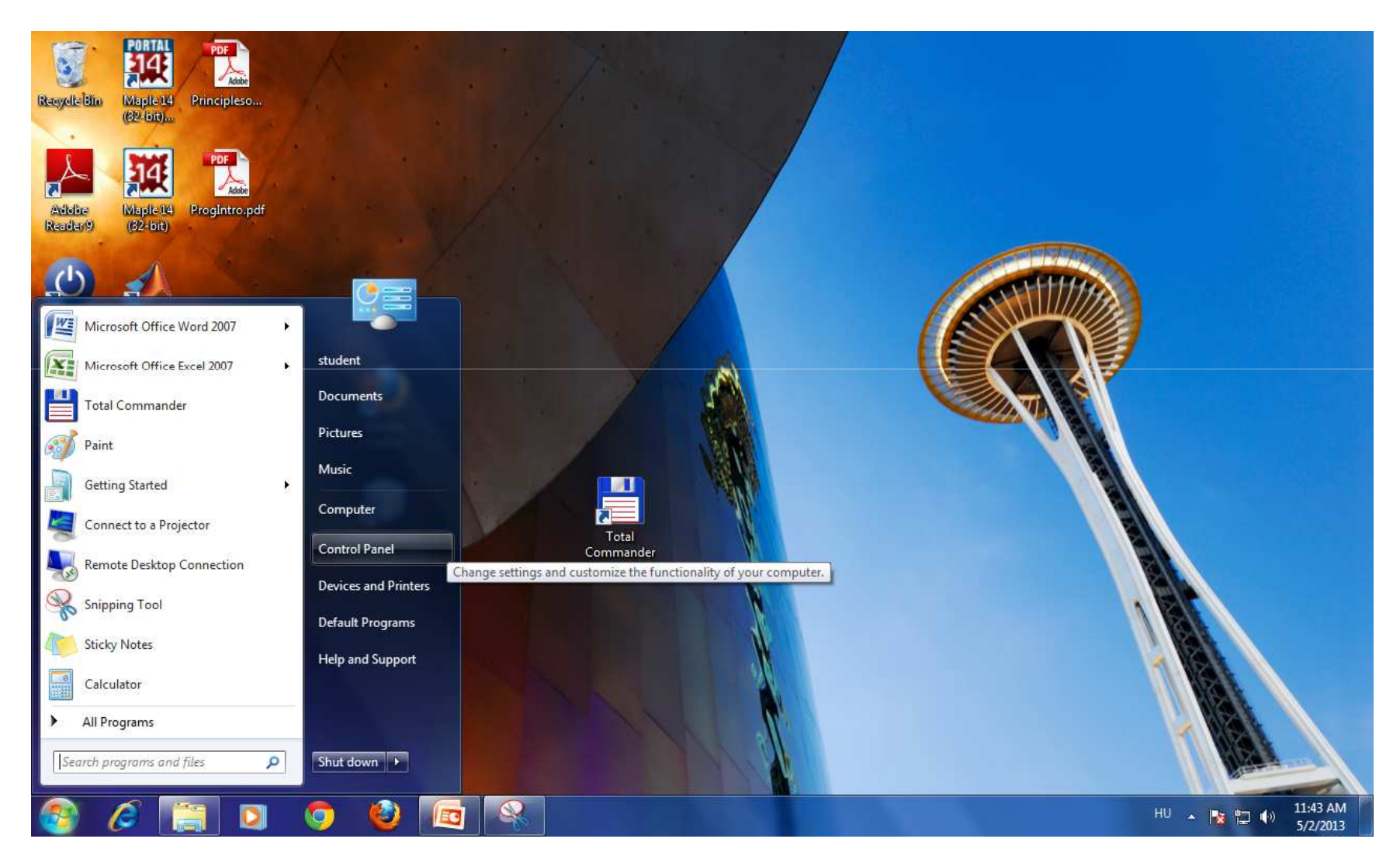

# 2 Control Panel

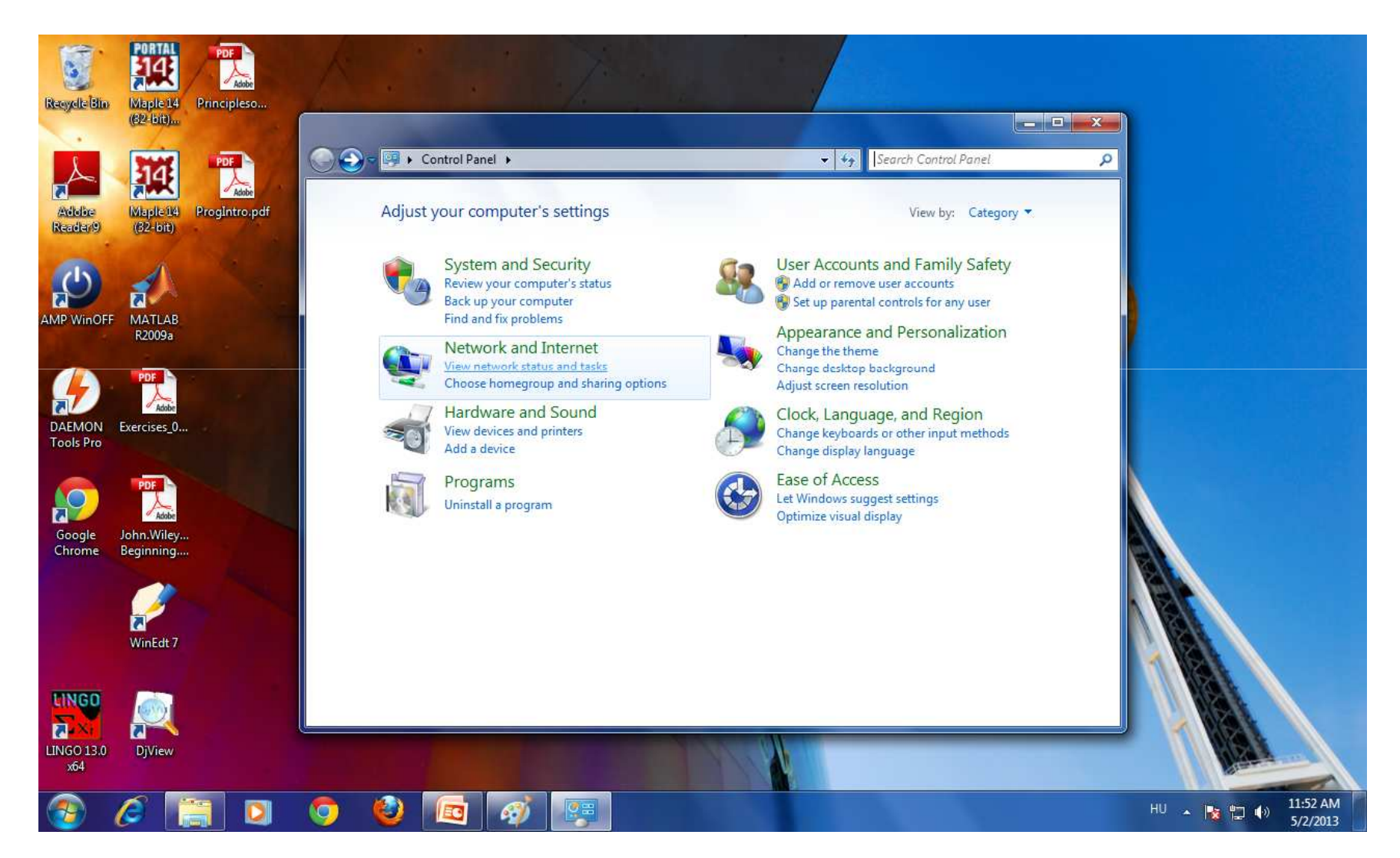

#### 3 Network and Internet

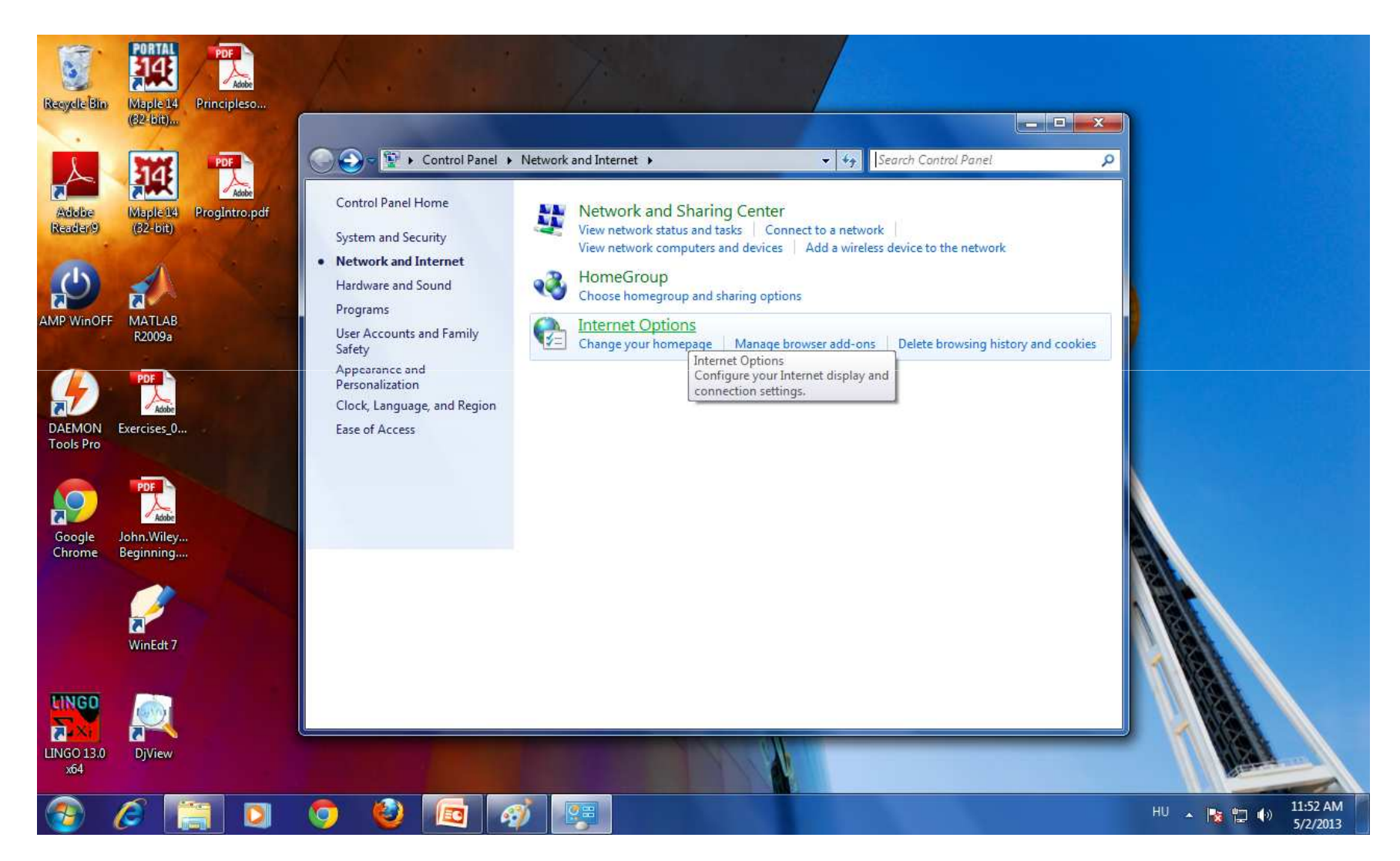

#### 4. Internet Options

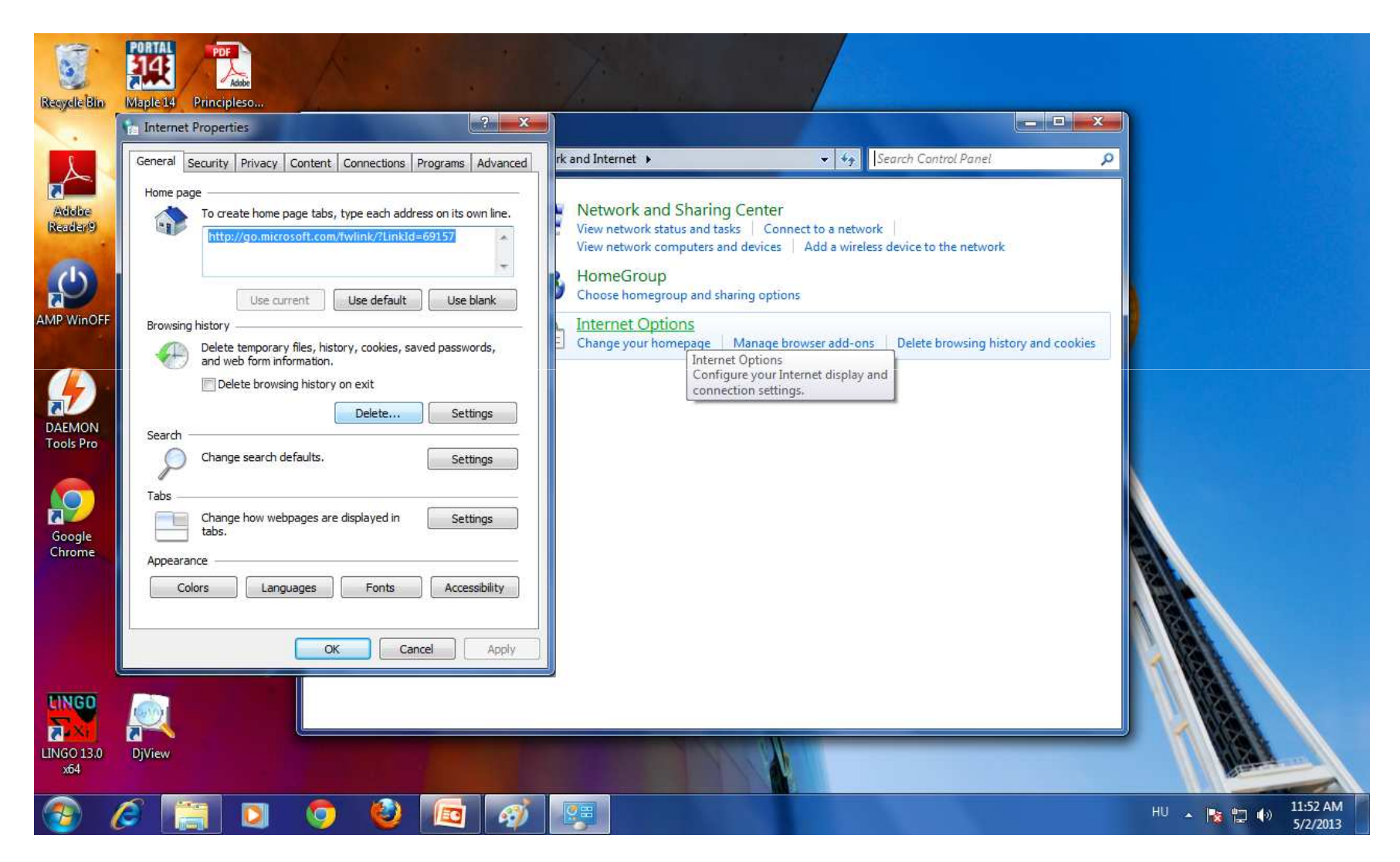

## 5 Browsing history

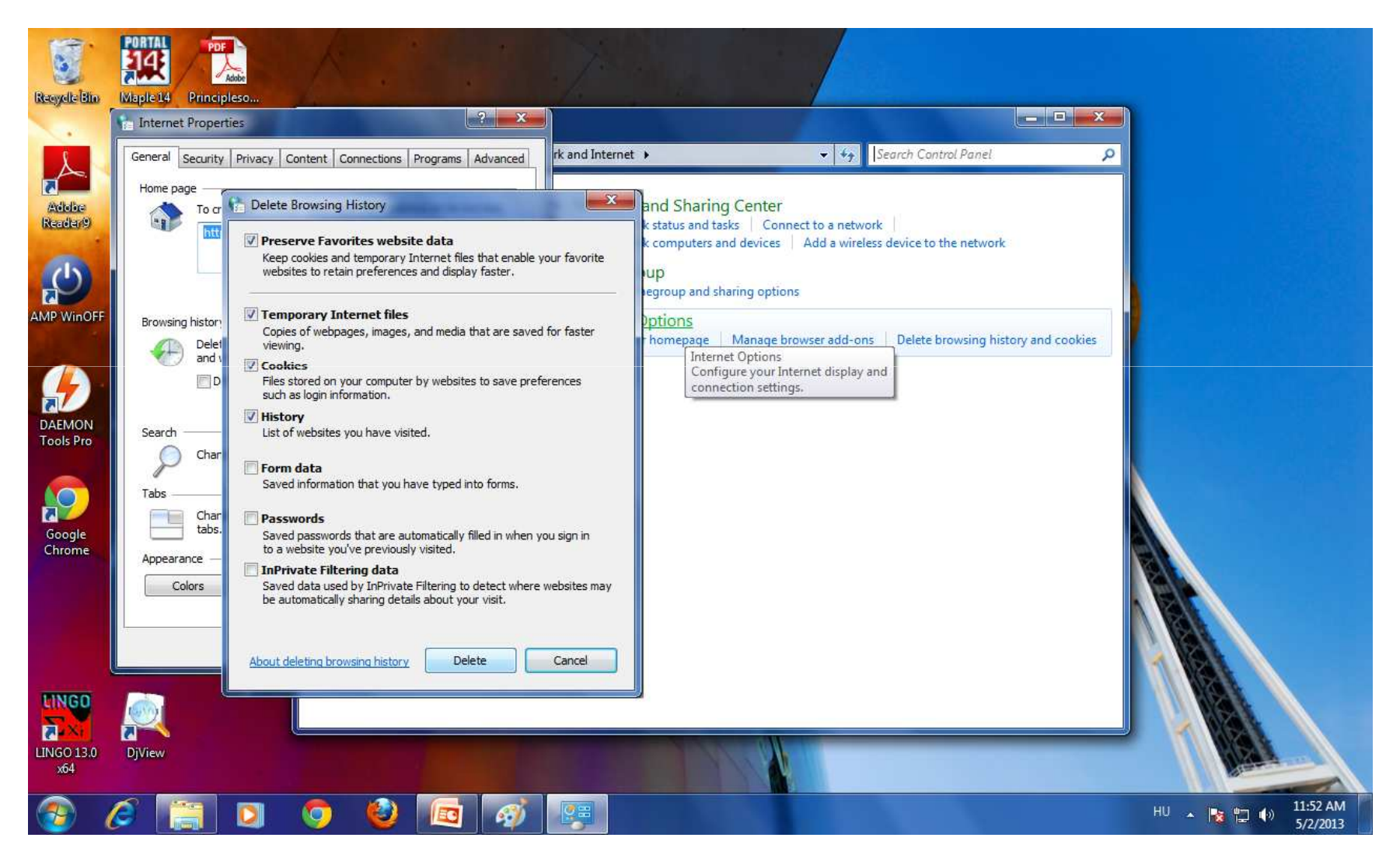